# Fehlerbehebung bei sekundären B-Channel-Anrufausfällen auf ISDN BRI-Links  $\overline{\phantom{a}}$

# Inhalt

**[Einführung](#page-0-0)** [Voraussetzungen](#page-0-1) [Anforderungen](#page-0-2) [Verwendete Komponenten](#page-1-0) [Konventionen](#page-1-1) [Beschreibung des Problems](#page-1-2) [Fragen, die Sie dem Telco stellen müssen](#page-2-0) [Fehlerbehebung](#page-3-0) **[Beispielausgabe](#page-3-1)** [Zugehörige Informationen](#page-7-0)

# <span id="page-0-0"></span>**Einführung**

Mit Multilink Point-to-Point Protocol (MPPP) können Sie beide B-Kanäle in einer ISDN-BRI-Verbindung zusammenfassen. MPPP bietet 128.000 (2 x 64 Kbit/s) Bandbreite zwischen den ISDN-Endgeräten. In vielen Fällen können die Router jedoch nur eine Verbindung mit einem B-Kanal herstellen, während der andere B-Kanal im Leerlauf bleibt. In diesem Dokument wird erläutert, wie Probleme in solchen Situationen behoben werden können.

Hinweis: Dieses Verfahren ist in erster Linie für die Verbindung mit einer BRI-Verbindung (d. h. zwei B-Kanäle) vorgesehen. Wenn Sie MPPP zum Bündeln von zwei oder mehr BRIs (d. h. mindestens drei B-Kanäle) verwenden, lesen Sie den Abschnitt [Konfigurieren von Multilink PPP](//www.cisco.com/en/US/tech/tk713/tk507/technologies_configuration_example09186a00800a3b7a.shtml) [mit mehreren BRI-Schnittstellen](//www.cisco.com/en/US/tech/tk713/tk507/technologies_configuration_example09186a00800a3b7a.shtml).

# <span id="page-0-1"></span>Voraussetzungen

## <span id="page-0-2"></span>Anforderungen

Überprüfen Sie, ob die Router über einen B-Kanal miteinander verbunden werden können. Dieses Dokument behandelt nur Verbindungsfehler, die sich auf den zusätzlichen Multilink-Kanal beziehen. Wenn Sie keine Verbindung mit einem Kanal herstellen können, finden Sie weitere Informationen im [Flussdiagramm zur Fehlerbehebung bei ISDN BRI.](//www.cisco.com/en/US/tech/tk801/tk379/technologies_tech_note09186a0080094bb8.shtml)

Fahren Sie mit dem Verfahren in diesem Dokument nur dann fort, wenn der erste Kanal erfolgreich eine Verbindung herstellt.

Cisco empfiehlt, über Kenntnisse in folgenden Bereichen zu verfügen:

- Allgemeine ISDN- und DDR-Konfigurationskonzepte (Dial-on-Demand Routing). Weitere Informationen zur grundlegenden ISDN- und DDR-Konfiguration finden Sie in der Schulungspräsentation [von Cisco Learning Connection.](//www.cisco.com/web/learning/le31/le46/learning_customer_e-learning_connection_tool_launch.html)
- Debuggen von ISDN und PPP. Sie müssen bestimmen können, ob der Router wählt, auf der ISDN-Ebene eine Verbindung herstellt und PPP aushandelt.

#### <span id="page-1-0"></span>Verwendete Komponenten

Die Informationen in diesem Dokument basieren auf den folgenden Software- und Hardwareversionen:

- Cisco IOS® Software-Versionen 12.1(2) und 12.2(2)TIn Version 12.1(2) der Cisco IOS® Software führte Cisco den Wählerwählbefehl ein. Später änderte Cisco den Befehl um zusätzliche Optionen in Version 12.2(2)T der Cisco IOS-Software. Weitere Informationen zu dieser Funktion finden Sie unter [Neuwählfunktionen](//www.cisco.com/en/US/docs/ios/12_2t/12_2t4/feature/guide/dialenhc.html).
- Zwei Router sind mit Live-BRI-Leitungen verbunden.

Die Informationen in diesem Dokument wurden von den Geräten in einer bestimmten Laborumgebung erstellt. Alle in diesem Dokument verwendeten Geräte haben mit einer leeren (Standard-)Konfiguration begonnen. Wenn Ihr Netzwerk in Betrieb ist, stellen Sie sicher, dass Sie die potenziellen Auswirkungen eines Befehls verstehen.

### <span id="page-1-1"></span>Konventionen

Weitere Informationen zu Dokumentkonventionen finden Sie unter [Cisco Technical Tips](//www.cisco.com/en/US/tech/tk801/tk36/technologies_tech_note09186a0080121ac5.shtml) [Conventions](//www.cisco.com/en/US/tech/tk801/tk36/technologies_tech_note09186a0080121ac5.shtml) (Technische Tipps zu Konventionen von Cisco).

## <span id="page-1-2"></span>Beschreibung des Problems

Ein Router ruft beide B-Kanäle auf der BRI auf, um eine Verbindung zum ISDN-Peer herzustellen. Die Verbindung zum Peer ist erfolgreich. Es wird jedoch nur ein B-Channel erfolgreich verbunden. Multilink PPP versucht, den zusätzlichen B-Kanal aufzurufen, aber der Anruf schlägt dauernd fehl.

In diesem Diagramm wird der Anruffluss für einen erfolgreichen Anruf veranschaulicht:

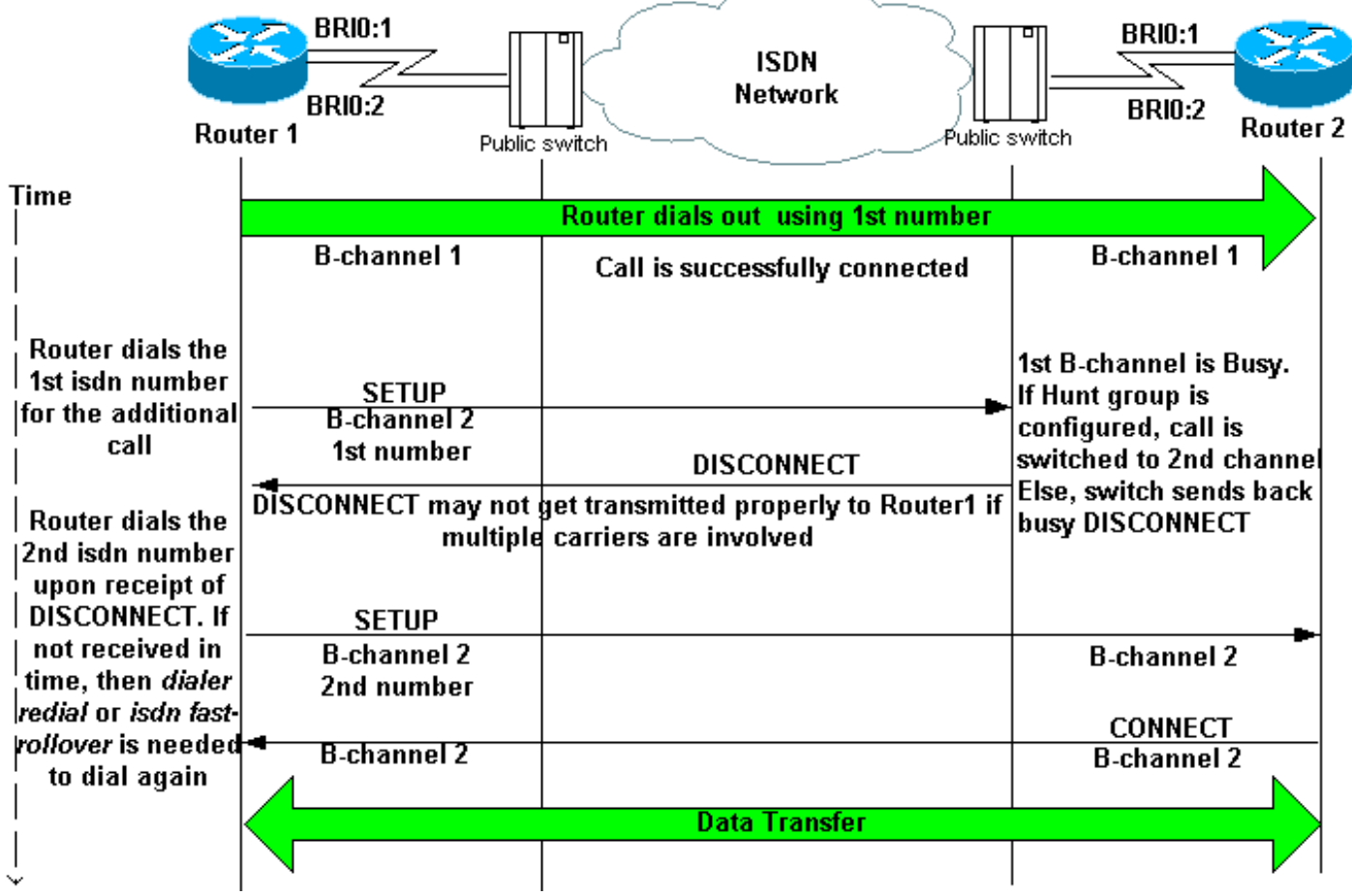

# <span id="page-2-0"></span>Fragen, die Sie dem Telco stellen müssen

Stellen Sie beim Konfigurieren von Multilink und bei der Fehlerbehebung folgende Fragen an das Telco-Team des CALLED-Routers:

- 1. Frage: Müssen wir eine oder zwei Nummern wählen, um eine Verbindung zu beiden Remote-B-Kanälen herzustellen?Antwort:Eine Nummer: Konfigurieren Sie eine einzelne Wählzeichenfolge oder Wählerzuordnung auf der physischen oder Dialer-Schnittstelle des lokalen Routers. Weitere Informationen finden Sie in Schritt 4. Fahren Sie mit Frage 2 fort.Zwei Zahlen: Konfigurieren Sie auf dem lokalen Router eine Dialer-Map oder eine Dialer-Zeichenfolge für jede Remote-B-Channel-ISDN-Nummer. Weitere Informationen finden Sie in Schritt 4.
- 2. Frage: Werden beide B-Channel-Nummern in einer Sammelgruppe konfiguriert?Antwort:Ja: Dies ist die erwartete Einstellung für Schaltungen, die nur eine Nummer für die Verbindung mit beiden B-Kanälen benötigen. Die Sammelanschlussgruppe bindet beide B-Channel-Nummern (daher benötigt die RUFENDE Seite nur eine Rufnummer). Nachdem der erste B-Channel eine Verbindung hergestellt hat, wählt der CALLING-Router erneut dieselbe Nummer. Der Switch am Remote-Ende, der dem CALLED-Router am nächsten liegt, erkennt, dass der erste B-Kanal belegt ist, leitet den Anruf auf den zweiten B-Kanal weiter und ermöglicht so die Bündelung.Nein: Bitten Sie den Telco, beide B-Kanäle-Nummern in einer Sammelgruppe zu konfigurieren und einen Anruf automatisch an die zweite Nummer weiterzuleiten, wenn der erste belegt ist. Wenn der Telco die Sammelanschluss-Gruppe nicht konfiguriert, konfigurieren Sie den Befehl für die Wahlwiederholung oder die Zeitverzögerung für die schnelle Roller, wie in Schritt 5 des Abschnitts ["Fehlerbehebung" beschrieben](#page-3-0).

# <span id="page-3-0"></span>**Fehlerbehebung**

Hinweis: Bevor Sie dieses Verfahren anwenden, überprüfen Sie, ob die Router über einen B-Kanal miteinander verbunden sind. Wenn Sie keine Verbindung mit einem Kanal herstellen können, sehen Sie sich das [Flussdiagramm zur Fehlerbehebung bei ISDN BRI an.](//www.cisco.com/en/US/tech/tk801/tk379/technologies_tech_note09186a0080094bb8.shtml)

- 1. Aktivieren Sie diese Debugbefehle: Debug Dialer, Debug isdn q931 und Debug ppp-Aushandlung.
- 2. Initiieren Sie Datenverkehr, der für das Remote-Gerät bestimmt ist. Stellen Sie sicher, dass genügend Datenverkehr vorhanden ist, um den zusätzlichen Anruf zu initiieren.Tipp: Sie können das erweiterte Ping-Dienstprogramm verwenden, um die Datagram-/Paketgröße und die Anzahl der Pings zu variieren. Weitere Informationen zur Verwendung von erweiterten Pings finden Sie unter [Verwenden der Befehle Extended Ping und Extended Traceroute](//www.cisco.com/en/US/tech/tk365/technologies_tech_note09186a0080093f22.shtml).
- 3. Uberprüfen Sie, ob der Router den zweiten Anruf versucht. Debugger werden wie folgt angezeigt:

```
*Mar 1 01:30:55.295: BRI3/0 DDR: rotor dialout [priority]
!--- Use BRI 3/0 to dial out. *Mar 1 01:30:55.295: BRI3/0 DDR: Dialing cause ip
(s=10.1.1.1, d=172.22.53.201)
!--- DDR dialing cause is a ping to the remote router. *Mar 1 01:30:55.295: BRI3/0 DDR:
Attempting to dial 5558888
!--- Dial the remote number. *Mar 1 01:30:55.295: ISDN BR3/0: TX -> SETUP pd = 8 callref =
0x07 *Mar 1 01:30:55.299: Bearer Capability i = 0x8890218F *Mar 1 01:30:55.299: Channel ID
i = 0x83 *Mar 1 01:30:55.299: Keypad Facility i = 5558888'
```
- 4. Versucht der Router den zweiten Anruf?**Ja:** Fahren Sie mit Schritt 5 fort.**Nein:** Dies impliziert, dass der Router nicht ordnungsgemäß für Multilink PPP konfiguriert ist. Konfigurieren Sie diese Befehle:Weitere Informationen zu den Konfigurationsoptionen für Multilink PPP finden Sie unter [Multilink PPP for DDR - Basic Configuration and Verification.](//www.cisco.com/en/US/tech/tk713/tk507/technologies_tech_note09186a0080112d3b.shtml)
- 5. Konfigurieren Sie einen dieser Befehle über die physische oder Dialer-Schnittstelle: Wahlwiederholungsintervall 5 versucht 3: Das Intervall zwischen Wählversuchen beträgt fünf Sekunden, maximal drei Versuche.In diesem Intervall kann der alte Anruf vor dem Wahlwiederholungsversuch vollständig abgebrochen werden. **isdn fast-Rollover-Delay 5** - Legen Sie die Rollover-Verzögerung auf 5 Sekunden fest.Geben Sie diese Verzögerung an, damit der alte Anruf vor dem neuen Anruf vollständig beendet werden kann. Dieser Befehl ist für einige ISDN-Switches erforderlich, da der neue Anruf ausgeführt werden kann, bevor der alte Anruf vollständig beendet wird. Dies führt zum Ausfall des zweiten Anrufs.

## <span id="page-3-1"></span>**Beispielausgabe**

Dieser Abschnitt enthält eine Beispielkonfiguration und eine Debugausgabe für einen erfolgreichen und einen fehlgeschlagenen Aufruf. Verwenden Sie diesen Abschnitt als Referenz, um zu überprüfen, ob die von Ihnen beobachteten Debugger mit den hier gezeigten übereinstimmen:

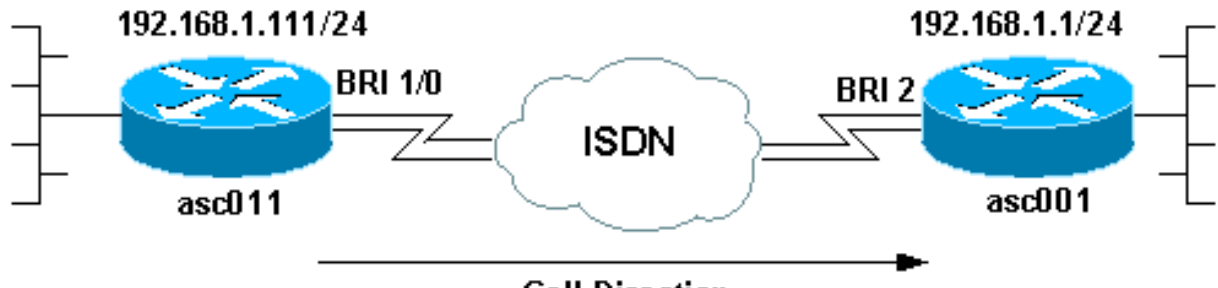

**Call Direction** 

interface BRI1/0 ip address 192.168.1.111 255.255.255.0 encapsulation ppp dialer map ip 192.168.1.1 name asc001 13305551111 dialer map ip 192.168.1.1 name asc001 13305551112 *!--- Notice that the dialer map statements are identical except for !--- the phone numbers to dial. !--- The numbers correspond to the ISDN numbers of the remote BRI. !--- This router will use the first dialer map, then the second dialer map.* dialer load-threshold 1 either *!--- Set the load-threshold to the required value and direction dialer-group 1.* isdn switch-type basic-ni isdn spid1 25255588880101 5558888 isdn spid2 25255588890101 5558889 isdn fast-rollover-delay 5 *!--- Rollover delay is set to 5 seconds.* ppp authentication chap pap callin ppp multilink *!--- Enable multilink on the interface.*

Aktivieren Sie debug isdn q931 und debug ppp negotiation und initiieren Sie einen Ping an die IP-Adresse des Remote-Endgeräts.

asc011#**ping 192.168.1.1** Type escape sequence to abort. Sending 5, 100-byte ICMP Echos to 192.168.1.1, timeout is 2 seconds: Aug 24 16:30:35.651 est: ISDN BR1/0: TX -> SETUP pd = 8 callref = 0x3B Aug 24 16:30:35.655 EST: Bearer Capability i = 0x8890218F Aug 24 16:30:35.655 EST: Channel ID i = 0x83 Aug 24 16:30:35.659 EST: Keypad Facility i = **'13305551111'** *!--- Calling out with the number specified in the first dialer map.* Aug 24 16:30:35.896 EST: ISDN BR1/0: RX <- CALL\_PROC pd = 8 callref = 0xBB Aug 24 16:30:35.896 EST: Channel ID i = 0x89 Aug 24 16:30:35.900 EST: Locking Shift to Codeset 5 Aug 24 16:30:35.900 EST: Codeset 5 IE 0x2A i = 0x80880B,'13305551111', 0x800109800114800114800114.. Aug 24 16:30:38.877 EST: ISDN BR1/0: RX <- ALERTING pd = 8 callref = 0xBB Aug 24 16:30:38.881 EST: Signal i = 0x01 - Ring back tone on Aug 24 16:30:38.929 EST: ISDN BR1/0: RX <- CONNECT pd = 8 callref =0xBB Aug 24 16:30:38.929 EST: Signal i = 0x3F - Tones off Aug 24 16:30:38.937 EST: %LINK-3-UPDOWN: Interface BRI1/0:1, changed state to up Aug 24 16:30:38.941 EST: BR1/0:1 PPP: Treating connection as a callout Aug 24 16:30:38.945 EST: BR1/0:1 PPP: Phase is ESTABLISHING, Active Open [0 sess , 0 load] Aug 24 16:30:38.945 EST: BR1/0:1 PPP: No remote authentication for call-out Aug 24 16:30:38.945 EST: BR1/0:1 LCP: O CONFREQ [Closed] id 5 len 23 Aug 24 16:30:38.945 EST: BR1/0:1 LCP: MagicNumber 0x55EE5FC7 (0x050655EE5FC7) Aug 24 16:30:38.945 EST: BR1/0:1 LCP: MRRU 1524 (0x110405F4) Aug 24 16:30:38.949 EST: BR1/0:1 LCP: EndpointDisc 1 Local (0x130901617363303131) Aug 24 16:30:38.949 EST: ISDN BR1/0: TX -> CONNECT\_ACK pd = 8 callref = 0x3B ... *!--- Output omitted.* ... Aug 24 16:30:39.009 EST: BR1/0:1 LCP: I CONFACK [ACKsent] id 5 Len 23 Aug 24 16:30:39.009 EST: BR1/0:1 LCP: MagicNumber 0x55EE5FC7(0x050655EE5FC7) Aug 24 16:30:39.009 EST: BR1/0:1 LCP: MRRU 1524 (0x110405F4) Aug 24 16:30:39.009 EST: BR1/0:1 LCP: EndpointDisc 1 Local (0x130901617363303131) Aug 24 16:30:39.013 EST: BR1/0:1 LCP: State is Open Aug 24 16:30:39.013 EST: BR1/0:1 PPP:Phase is AUTHENTICATING, by the peer [0 sess, 0 load] Aug 24 16:30:39.057 EST: BR1/0:1 CHAP: I CHALLENGE id 151 Len 27 from "asc001" Aug 24 16:30:39.061 EST: BR1/0:1 CHAP: O RESPONSE id 151 Len 27 from "asc011" Aug 24 16:30:39.109 EST: BR1/0:1 **CHAP: I SUCCESS** id 151 Len 4*!--- Authentication is successful.* Aug 24 16:30:39.109 EST: BR1/0:1 PPP: Phase is VIRTUALIZED [0 sess, 0 load] Aug 24 16:30:39.113 EST: Vi1 PPP: Phase is DOWN, Setup [0 sess, 0 load] Aug 24 16:30:39.121 EST: %LINK-3-UPDOWN: Interface Virtual-Access1, changed state to up Aug 24 16:30:39.121 EST: Vi1 PPP: Treating connection as a callout Aug 24 16:30:39.121 EST: Vi1 PPP:

Phase is ESTABLISHING, Active Open [0sess, 0load] Aug 24 16:30:39.125 EST: Vi1 PPP: No remote authentication for call-out Aug 24 16:30:39.125 EST: Vi1 LCP: O CONFREQ [Closed] id 1 Len 23 Aug 24 16:30:39.125 EST: Vi1 LCP: MagicNumber 0x55EE6079(0x050655EE6079) Aug 24 16:30:39.125 EST: Vi1 LCP: MRRU 1524 (0x110405F4) Aug 24 16:30:39.125 EST: Vi1 LCP: EndpointDisc 1 Local (0x130901617363303131) Aug 24 16:30:39.129 EST: Vi1 PPP: Phase is UP [0 sess, 0 load] Aug 24 16:30:39.129 EST: Vi1 IPCP: O CONFREQ [Closed] id 1 Len 10 Aug 24 16:30:39.129 EST: Vi1 IPCP: Address 192.168.1.111(0x0306C0A8016F) Aug 24 16:30:39.137 EST: Vi1 IPCP: I CONFREQ [REQsent] id 1 Len 10 Aug 24 16:30:39.137 EST: Vi1 IPCP: Address 192.168.1.1 (0x0306C0A80101) Aug 24 16:30:39.137 EST: Vi1 IPCP: O CONFACK [REQsent] id 1 Len 10 Aug 24 16:30:39.137 EST: Vi1 IPCP: Address 192.168.1.1 (0x0306C0A80101) Aug 24 16:30:39.177 EST: Vi1 IPCP: I CONFACK [ACKsent] id 1 Len 10 Aug 24 16:30:39.177 EST: Vi1 IPCP: Address 192.168.1.111 (0x0306C0A8016F) Aug 24 16:30:39.181 EST: Vi1 IPCP: State is Open Aug 24 16:30:39.185 EST: **BR1/0 IPCP: Install route to 192.168.1.1**

*!--- First call is successful. We will now initiate the additional call.* Aug 24 16:30:39.754 EST: ISDN BR1/0: TX -> SETUP pd = 8 callref = 0x3C Aug 24 16:30:39.754 EST: Bearer Capability i = 0x8890218F Aug 24 16:30:39.758 EST: Channel ID i = 0x83 Aug 24 16:30:39.762 EST: Keypad Facility i = '**13305551111**'

*!--- We once again dial out with the first dialer map (the expected behavior). !--- This call fails and router rolls over to use the second dialer map.* Aug 24 16:30:39.995 EST: ISDN BR1/0: RX <- CALL\_PROC pd = 8 callref = 0xBC Aug 24 16:30:39.995 EST: Channel ID i = 0x8A Aug 24 16:30:39.999 EST: Locking Shift to Codeset 5 Aug 24 16:30:39.999 EST: Codeset 5 IE 0x2A i = 0x80880B,'13305551111',0x800109800114800114800114 Aug 24 16:30:40.111 EST: %LINEPROTO-5-UPDOWN: Line protocol on Interface BRI1/0:1, changed state to up Aug 24 16:30:40.131 EST: %LINEPROTO-5- UPDOWN: Line protocol on Interface Virtual-Access1, changed state to up Aug 24 16:30:41.209 EST: BR1/0:1 LCP: I ECHOREQ [Open] id 1 Len 12 magic 0x8EFDDF16 Aug 24 16:30:41.209 EST: BR1/0:1 LCP: O ECHOREP [Open] id 1 Len 12 magic 0x55EE5FC7 Aug 24 16:30:42.779 EST: ISDN BR1/0: **RX <- DISCONNECT** pd = 8 callref = 0xBC

Aug 24 16:30:42.783 EST: Cause i = 0x8291 - **User busy**

Aug 24 16:30:42.783 EST: Signal i = 0x04 - Busy tone on

*!--- The call fails. The remote switch sends a message that the B-channel is busy. !--- Upon receipt of this disconnect, the router dials the second dialer map. !--- If you do not receive this Disconnect within a certain timeframe, the router !--- does not attempt another call. The* **dialer redial** or **isdn fast-rollover** !--- commands can fix this issue.

Aug 24 16:30:42.795 EST: %ISDN-6-CONNECT: Interface BRI1/0:1 is now connected to 13305551111 asc001

Aug 24 16:30:42.807 EST: ISDN BR1/0: TX -> RELEASE pd = 8 callref = 0x3C

Aug 24 16:30:42.831 EST: ISDN BR1/0: TX -> SETUP pd = 8 callref = 0x3D

Aug 24 16:30:42.835 EST: Bearer Capability i = 0x8890218F

Aug 24 16:30:42.835 EST: Channel ID i = 0x83

Aug 24 16:30:42.839 EST: Keypad Facility i = '**13305551112**'

*!--- Dial with the second dialer map.* Aug 24 16:30:42.927 EST: ISDN BR1/0: RX <- RELEASE\_COMP pd = 8 callref = 0xBC Aug 24 16:30:42.931 EST: Signal i = 0x3F - Tones off Aug 24 16:30:43.096 EST: ISDN BR1/0: RX <- CALL\_PROC pd = 8 callref = 0xBD Aug 24 16:30:43.096 EST: Channel ID i = 0x8A Aug 24 16:30:43.100 EST: Locking Shift to Codeset 5 asc011# Aug 24 16:30:43.100 EST: Codeset 5 IE 0x2A i = 0x80880B, '13305551112' ,0x800109800114800114800114 Aug 24 16:30:46.329 EST: ISDN BR1/0: RX <- ALERTING pd = 8 callref = 0xBD Aug 24 16:30:46.329 EST: Signal i = 0x01 - Ring back tone on Aug 24 16:30:46.361 EST: ISDN BR1/0: RX <- CONNECT pd = 8 callref = 0xBD Aug 24 16:30:46.361 EST: Signal i = 0x3F - Tones off Aug 24 16:30:46.373 EST: %LINK-3-UPDOWN: Interface BRI1/0:2, changed state to up Aug 24 16:30:46.373 EST: BR1/0:2 PPP: Treating connection as a callout ... *!--- Output omitted.* ... Aug 24 16:30:46.445 EST: BR1/0:2 LCP: State is Open Aug 24 16:30:46.445 EST: BR1/0:2 PPP: Phase is AUTHENTICATING, by the peer [0 sess, 1 load] Aug 24 16:30:46.489 EST: BR1/0:2 CHAP: I CHALLENGE id 31 Len 27 from "asc001" Aug 24 16:30:46.493 EST: BR1/0:2 CHAP: O RESPONSE id 31 Len 27 from "asc011" Aug 24 16:30:46.542 EST: BR1/0:2 CHAP: I SUCCESS id 31 Len 4 Aug 24 16:30:46.542 EST: BR1/0:2 PPP: Phase is VIRTUALIZED [0 sess, 1 load] Aug 24 16:30:46.546 EST: BR1/0:2 MLP: asc001, multilink up Aug 24 16:30:47.343 EST: BR1/0:1 LCP: I ECHOREP [Open] id 1 Len 12 magic 0x8EFDDF16 Aug 24 16:30:47.343 EST: BR1/0:1 LCP: Received id 1, sent id 1, line up Aug 24 16:30:47.343 EST: BR1/0:2 LCP: I ECHOREP [Open] id 1 Len 12 magic 0x8EFDFC22 Aug 24 16:30:47.347 EST: BR1/0:2 LCP: Received id 1, sent id 1, line up Aug 24 16:30:47.543 EST: %LINEPROTO-5-UPDOWN: Line protocol on Interface BRI1/0:2, changed state to up *!--- The 2 B-channel Call connects.* asc011#

Verwenden Sie den Befehl show isdn active, um die Verbindung zu überprüfen. Notieren Sie die angerufene Nummer für jeden ausgehenden Anruf.

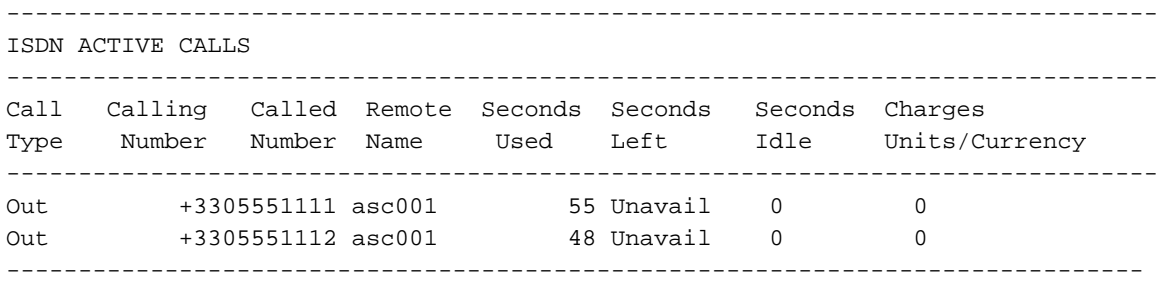

Dieses Beispiel zeigt einen FEHLER-Anruf. Einige irrelevante Ergebnisse werden weggelassen.

#### asc008#**ping 192.168.1.1**

Type escape sequence to abort. Sending 5, 100-byte ICMP Echos to 192.168.1.1, timeout is 2 seconds: Aug 21 09:33:17.627 EST: BR1/0 DDR: Dialing cause ip (s=192.168.1.108,d=192.168.1.1) Aug 21 09:33:17.627 EST: BR1/0 DDR: Attempting to dial 13305551111 Aug 21 09:33:17.635 EST: ISDN BR1/0: TX -> SETUP pd = 8 callref = 0x0C Aug 21 09:33:17.639 EST: Bearer Capability i = 0x8890 Aug 21 09:33:17.639 EST: Channel ID i = 0x83 Aug 21 09:33:17.639 EST: Keypad Facility i = '**13305551111**' *!--- Calling out with the number specified in the first dialer map.* Aug 21 09:33:18.184 EST: ISDN BR1/0: RX <- CALL\_PROC pd = 8 callref = 0x8C Aug 21 09:33:18.184 EST: Channel ID i = 0x89. Aug 21 09:33:20.532 EST: ISDN BR1/0: RX <- ALERTING pd = 8 callref =0x8C Aug 21 09:33:20.536 EST: Signal i = 0x01 - Ring back tone on Aug 21 09:33:20.564 EST: ISDN BR1/0: RX <- CONNECT pd = 8 callref =0x8C Aug 21 09:33:20.568 EST: Signal i = 0x3F - Tones off Aug 21 09:33:20.572 EST: %LINK-3-UPDOWN: Interface BRI1/0:1, changed state to up Aug 21 09:33:20.576 EST: BR1/0:1 PPP: Treating connection as a callout Aug 21 09:33:20.580 EST: BR1/0:1 PPP: Phase is ESTABLISHING, Active Open [0 sess, 1 load] ... *! --Output omitted.* ... Aug 21 09:33:20.660 EST: BR1/0:1 LCP: State is Open Aug 21 09:33:20.660 EST: BR1/0:1 PPP: Phase is AUTHENTICATING, by the peer [0 sess, 1 load] Aug 21 09:33:20.720 EST: BR1/0:1 CHAP: I CHALLENGE id 127 Len 27 from "asc001" Aug 21 09:33:20.720 EST: BR1/0:1 CHAP: O RESPONSE id 127 Len 27 from "asc008" Aug 21 09:33:20.784 EST: BR1/0:1 **CHAP: I SUCCESS** id 127 Len 4 *!--- Authentication is successful.* Aug 21 09:33:20.784 EST: BR1/0:1 PPP: Phase is VIRTUALIZED [0 sess, 1 load] Aug 21 09:33:20.784 EST: Vi1 PPP: Phase is DOWN, Setup [0 sess, 1 load] Aug 21 09:33:20.792 EST: %LINK-3-UPDOWN: Interface Virtual-Access1, changed state to up ... *!--- Output omitted.* ... Aug 21 09:33:20.864 EST: Vi1 IPCP: Address 192.168.1.108(0x0306C0A8016C) Aug 21 09:33:20.864 EST: Vi1 IPCP: State is Open Aug 21 09:33:20.868 EST: Vi1 DDR: dialer protocol up Aug 21 09:33:20.868 EST: BR1/0 IPCP: Install route to 192.168.1.1 Aug 21 09:33:21.089 EST: BR1/0 DDR: Attempting to dial 13305551111 Aug 21 09:33:21.093 EST: ISDN BR1/0: TX -> SETUP pd = 8 callref = 0x0D Aug 21 09:33:21.097 EST: Bearer Capability i = 0x8890 Aug 21 09:33:21.097 EST: Channel ID i = 0x83 Aug 21 09:33:21.101 EST: Keypad Facility i = '**13305551111**' *!--- The second call is dialed out with the first dialer map. !--- The first B-channel on the remote BRI is in use. You must receive a !--- Disconnect(cause code:busy).* Aug 21 09:33:21.581 EST: ISDN BR1/0: RX <- CALL\_PROC pd = 8 callref =0x8D Aug 21 09:33:21.581 EST: Channel ID i = 0x8A Aug 21 09:33:21.786 EST: %LINEPROTO-5-UPDOWN: Line protocol on InterfaceBRI1/0:1, changed state to up Aug 21 09:33:21.802 EST: %LINEPROTO-5-UPDOWN: Line protocol on Interface Virtual - Access1, changed state to up Aug 21 09:33:23.577 EST: ISDN BR1/0: **RX <- PROGRESS** pd = 8 callref  $= 0 \times 8$ D Aug 21 09:33:23.577 EST: Cause i = 0x8491 - User busy Aug 21 09:33:23.581 EST: Progress Ind  $i = 0x8488 - In$ -band info or appropriate now available *!--- In this case, the "Rx <- PROGRESS" is returned, the CALLED !--- router does not even try to call out on the second number because the router !--- assumes the call is in progress. You must receive a DISCONNECT for the router !--- to dial the second number.* Aug 21 09:33:26.578 EST:

%ISDN-6-CONNECT: Interface BRI1/0:1 is now connected to 13305551111 asc001 Aug 21 09:33:51.091 EST: BRI1/0: wait for isdn carrier timeout, call nbid=0x8010 Aug 21 09:33:51.091 EST: BR1/0 DDR: Attempting to dial 13305551112 Aug 21 09:33:51.099 EST: ISDN BR1/0: **TX -> DISCONNECT** pd = 8

```
callref = 0x0DAug 21 09:33:51.103 EST: Cause i = 0x8090 - Normal call clearing
Aug 21 09:33:51.147 EST: ISDN BR1/0: RX <- RELEASE pd = 8 callref = 0x8D
Aug 21 09:33:51.155 EST: ISDN BR1/0: TX -> RELEASE_COMP pd = 8 callref = 0x0Di
!--- No CONNECT follows the PROGRESS, and so the ISDN carrier times out. !--- Interestingly the
ISDN dialer calls out, but the IOS !--- disconnects the same (due to the expiry of certain
dialer timers).
```
Verwenden Sie den Befehl show isdn active, um die Verbindung zu überprüfen. Beachten Sie, dass nur eine Verbindung aktiv ist.

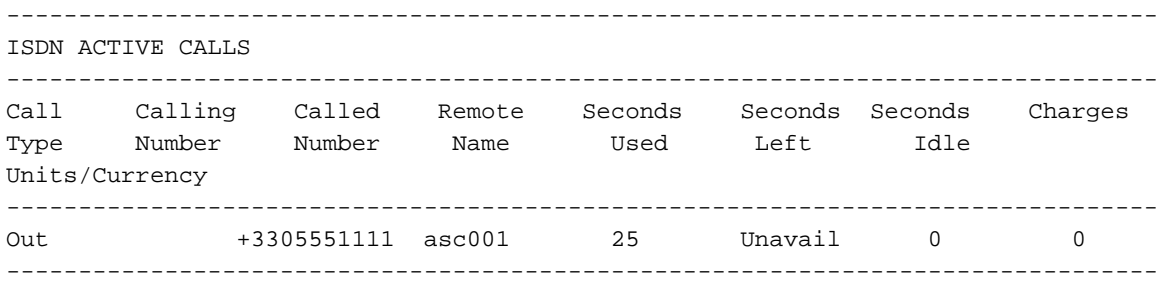

# <span id="page-7-0"></span>Zugehörige Informationen

- [Multilink PPP für DDR Grundlegende Konfiguration und Verifizierung](//www.cisco.com/en/US/tech/tk713/tk507/technologies_tech_note09186a0080112d3b.shtml?referring_site=bodynav)
- [Flussdiagramm zur ISDN BRI-Fehlerbehebung](//www.cisco.com/en/US/tech/tk801/tk379/technologies_tech_note09186a0080094bb8.shtml?referring_site=bodynav)
- [Fehlerbehebung für ISDN BRI Layer 3 mit dem Befehl debug isdn q931](//www.cisco.com/en/US/tech/tk801/tk379/technologies_tech_note09186a0080093c1a.shtml?referring_site=bodynav)
- [Schnellere Ergänzung von ISDN B-Kanälen zu einem Multilink PPP-Paket](//www.cisco.com/en/US/tech/tk801/tk379/technologies_tech_note09186a0080093c4a.shtml?referring_site=bodynav)
- [Technischer Support und Dokumentation Cisco Systems](//www.cisco.com/cisco/web/support/index.html?referring_site=bodynav)